# **ASTR 288C – Lecture 6**

Monday,
12
October
2009

# **Scientific Data Format**

#### **Introduction**

Data formats are a critical, and often overlooked part of the scientific process. There is little point in collecting data if it can not be used afterwards. Data needs to be
saved
in
a
form
that
allows
it
to
be
easily
used,
and
retain
all
of
the
original information.

In
many
cases
data
will
be
archived
and
may
be
used
long
after
the original
observations
have
been
written
up
an
published,
so
it
is
critical
that
data
be stored
in
formats
that
allow
researchers
to
use
it
in
the
future.

 There
are
two
underlying
goals
to
scientific
data
formats.

The
first
is
to create
a
format
that
allows
data
to
be
stored
in
a
way
that
is
convenient,
flexible,
and portable.

The
second
is
to
format
data
so
that
it
can
be
stored
in
long‐term
archives that are easy to search and retrieve data from, and easy to use the data once it has been
retrieved.

Historically
the
final
resting
place
for
scientific
data
has
been
in
the
scientific literature.

Scientists
publish
tables
of
data
in
refereed
journals
or
peer‐reviewed books and other researchers use the data in these articles. The advantage of this system was that the data was fairly easy to find. It was located with the publication where it was originally presented. The disadvantage of this system is that it can be difficult to convert data that has been published in a table in an article into a form that is useful to other researchers. In general data had to be copied from an article by hand, which is slow, manpower intensive, and can easily lead to transcription errors. Another problem is that very large data sets, and raw data were usually not published
and
tended
to
remain
in
the
hands
of
the
original
researcher.

This
often led
to
data
being
lost.

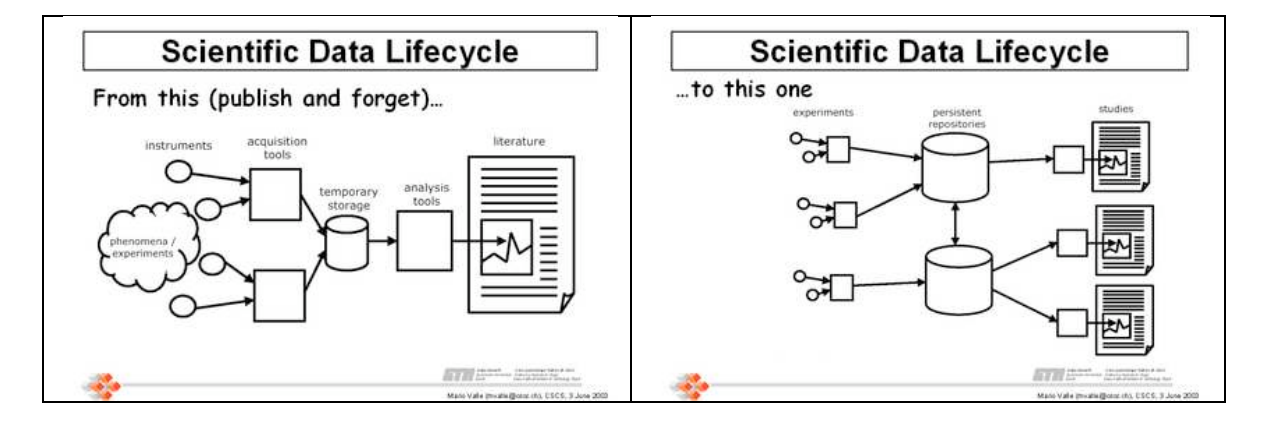

 Modern
data
storage
tends
towards
archiving.

The
emphasis
is
on
publishing results in the refereed literature and describing the data. Samples of data are

usually
published
along
with
a
pointer
to
the
long‐term
archive
that
contains
the totality of the data. This has the advantages that data can be searched and retrieved by
the
astrophysics
community,
and
that
large
amounts
of
data
can
be
archived
for future use. Another advantage is that the data is automatically in an electronic form, which makes it easy to use.

The
rapid
growth
of
data
archives
since
the
1990s
has
made
it
important
to
pick data formats carefully. To be useful a format needs to have the following qualities.

• Portable

Data
needs
to
be
stored
in
a
way
that
allows
it
to
be
shared
between scientists. This means that it needs to be accessible on any computer system and
not
use
proprietary
data
formats,
such
as
GIF.

• Lossless

Data must be stored in a way that no information is lost in the process of storing or recovering the data. This means that lossy data formats such as JPEG
are
not
acceptable
as
a
way
of
storing
scientific
data.

Any
compression that
is
done
on
data
must
be
done
in
a
way
that
preserves
all
of
the information in the data. This is particularly true for raw data. High level data products that have been produced by analysing or processing the raw data can be truncated to the precision of the data *if* the raw data is available to allow
the
high
level
products
to
be
recreated
in
the
future.

This
is
acceptable because
the
precision
of
calculations
is
often
much
higher
than
the
precision of the data. The digits beyond the precision of the data do not carry useful information,
so
they
may
be
removed
to
save
space.

However,
as
disk
space becomes
cheaper
there
is
less
need
to
do
this
sort
of
data
truncation.

• Indexable

Data
must
be
stored
in
a
way
that
allows
it
to
be
indexed
and
searched. Ideally, this is done by storing data using self-describing data formats. For example,
each
data
file
includes
a
description
of
what
is
in
the
file.

### **ASCII (or Plain Text)**

The
American
Standard
Code
for
Information
Exchange
(ASCII)
is
the
de facto standard for representing characters on computers. It is widely used to store information in plain text files. An example of an ASCII file is the following list of distances
from
short–hard
gamma‐ray
bursts
to
the
centres
of
their
host
galaxies.

# Offsets of short-hard GRBs from their putative host galaxies. # # Sources: 1 - Berger et al. (2005, Nature, 438, 988) # 2 - Fox et al. (2005, Nature, 437, 845) # 3 - Soderberg et al. (2006, astro-ph/0601455) # 4 - astro-ph/0901.4038v2 # GRB kpc r/r\_e Source # 050509 44 13 2 050709 3.8 1.8 2 050724 2.57 0.4 1 051221 0.760 0.29 3

The
file
contains
metadata
describing
what
is
in
the
file,
and
four
columns
of numeric
data.

 Plain
text
files
are
widely
used
for
quick‐and‐dirty
data
storage,
but
not widely used for raw data, or for archive-quality final data. The advantages of plain text are that it is easy to create ASCII files and easy to edit them. This means that it is generally straightforward to create ASCII files in any given format, and meta data can
be
added
or
edited
as
needed.

Plain
text
files
can
be
read
by
most
data manipulation packages, and can usually be understood by a human. Plain text data files tend to be useful for the intermediate stages of data analysis, such as input for plotting routines, or isolating a subset of the data for a specific data analysis. Plain text files are also useful if you want to experiment with a small subset of data to see how
certain
changes
affect
the
results
of
an
analysis.

 A
big
disadvantage
of
plain
text
files
is
that
they
are
not
inherently
self‐ documenting.

Any
metadata
must
be
deliberately
written
to
the
file,
and
there
is
not standard way of presenting the meta data. In the above example the "r/r e" column is
not
described.

There
is
no
way
of
knowing,
from
the
contents
of
the
file,
what
the numbers in this column represent (in this example it is the ratio of the distance of the GRB from the centre of the host,  $r$ , to the effective radius of the host,  $r_e$ ). Similarly, there is no description of the "kpc" column. One can not tell what it represents from the contents of the file alone (in this example it is the distance of the
GRB
from
the
centre
of
the
host
in
kpc).

.

 An
even
more
fundamental
problem
with
using
plain
text
files
to
store astronomical data is that the structure of the file is not specified within the file. In this case it is fairly easy for a human to see that there are four columns of data. However, in the following example it is not clear if the data is four columns, or a  $4 \times$ 4
matrix.

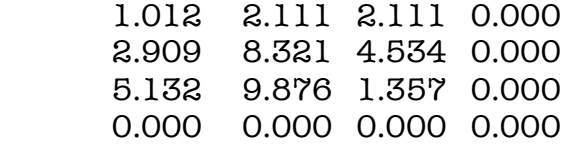

Finally, plain text data files, while very efficient for dealing with small amounts of data, they rapidly become very large when dealing with large amounts of
data,
such
as
images.

Binary
representations
of
such
data
can
take
significantly less space. This is particularly true of raw data sets, which can be very large.

#### **XML**

XML, or Extensible Markup Language, is not a true data format. It is a way of adding meta-data to ASCII files so that the file becomes self-documenting. If an XML file is constructed correctly the file can stand alone and tell any user (or software) exactly what is in the file and what the structure of the data is. XML is a generalized form of HTML that was designed to transport and store data with the goal of describing what the data is. An example of XML is given here.

```
<photometry>
```

```
 <photometry source="IMC930475"> 
   <date>2008-04-14</date> 
   <starttime>03:12:15</starttime> 
   <exposure>2000</exposure> 
   <filter>R</filter> 
   <magnitude>15.87</magnitude> 
   <magerror>0.03</magerror> 
  </source> 
  <photometry source="IMC930476"> 
   <date>2007-02-28</date> 
   <starttime>11:42:04</starttime> 
   <exposure>2000</exposure> 
   <filter>R</filter> 
   <magnitude>18.23</magnitude> 
   <magerror>0.15</magerror> 
  </source> 
</photometry>
```
In this example every entry in the file is tagged with a descriptor that says what that entry is. In fact, there is more meta data in this example that there is actual data. Software can read this meta data description and deal with the actual data in an appropriate way. In principle any data can be stored in XML files, but they suffer from
the
same
size
problem
as
simple
ASCII
files
do–they
rapidly
become
very
large, and thus are not well suited for image data or large quantities of raw data. It is not unusual for the majority of an XML file to be meta data. The XML format can be well suited
for
reduced
data.

The advantages of XML are similar to the advantages of plain text, except that XML files are self-documenting. The data is described within the file, and the structure of the file is described by standardized metadata. The disadvantage is that XML files are not easy for a human to read. They generally require software to present
the
data
in
a
way
that
a
human
can
understand
it.

Other
disadvantages
are that XML is not always suited to very large data sets, and the large amount of

metadata
needed
can
result
in
very
large
files.

### **Flexible Image Transport System (FITS)**

### **Description**

 The
Flexible
Image
Transport
System
(FITS)
is
a
file
structure
that
was developed to be a standard way of storing astronomical data, such as images and spectra. Prior to the late 1980s almost every observatory stored its data in a different format. These formats were often optimized to a particular instrument or a particular computer system. Several attempts were made to develop standard data storage formats for astronomical data, but FITS has been the most successful.

FITS
was
originally
developed
in
the
late
1970's
as
an
archive
and interchange format for astronomical data files. Since the 1990s FITS has also come into wide use as an on-line file format that can be directly read and written by data analysis
software.

FITS
is
much
more
than
just
another
image
format
(such
as
JPG or
GIF)
and
is
primarily
designed
to
store
scientific
data
sets
consisting
of multidimensional
arrays
and
2‐dimensional
tables
containing
rows
and
columns
of data. Data that is stored in a FITS file is self-documenting.

A
FITS
file
consists
of
one
or
more
Header
+
Data
Units
(HDUs),
where
the first HDU is called the `Primary HDU', or `Primary Array'. The primary array contains
an *N*‐dimensional
array
of
pixels,
such
as
a
1‐D
spectrum,
a
2‐D
image,
or
a 3‐D
data
cube.

Five
different
primary
data
types
are
supported:
unsigned
8‐bit bytes, 16 and 32-bit signed integers, and 32 and 64-bit single or double precision floating point reals. FITS can also store 16 and 32-bit unsigned integers. Any
number
of
additional
HDUs
may
follow
the
primary
array;
these
additional HDUs are called FITS `extensions'. There are currently 3 types of extensions defined by the FITS Standard (defined at http://archive.stsci.edu/fits/fits\_standard/).

- Image
Extension An image extension is an N-dimensional array of pixels in binary format, like in
a
primary
array.
- ASCII
Table
Extension This
is
an
extension
that
contains
rows
and
columns
of
data
in
ASCII character
format.
- Binary
Table
Extension This
is
an
extension
that
contains
rows
and
columns
of
data
in
binary representation.

Every HDU consists of an ASCII format 'Header Unit' followed by an optional `Data
Unit'.

For
historical
reasons,
each
header
or
data
unit
must
be
an
exact multiple of 2880 bytes long. Any unused space at the end of the header or data unit is
padded
with
fill
characters
(ASCII
blanks
or
NULs
depending
on
the
type
of
unit).

Each
header
unit
consists
of
any
number
of
80‐character
keyword
records, which
have
the
general
form:

#### KEYNAME = value / comment string

The
keyword
names
may
be
up
to
8
characters
long
and
can
only
contain
uppercase letters, the digits 0–9, the hyphen, and the underscore character. The keyword name is (usually) followed by an equals sign and a space character  $(=)$  in columns 9 and
10
of
the
record,

followed
by
the
value
of
the
keyword
which
may
be
either
an integer, a floating point number, a character string (enclosed in single quotes), or a boolean
value
(the
letter
T
or
F).

The
last
keyword
in
the
header
is
always
the
`END'
keyword,
which
has
no value or comment fields. There are many rules governing the exact format of a keyword record (see the FITS Standard for details) so it is generally better to rely on standard
interface
software
like
CFITSIO
or
FTOOLS
to
correctly
construct
or
parse the
keyword
records
rather
than
directly
reading
or
writing
the
raw
FITS
file.

Each
header
unit
begins
with
a
series
of
required
keywords
that
specify
the size and format of the following data unit. A 2-dimensional image primary array header,
for
example,
begins
with
the
following
keywords:

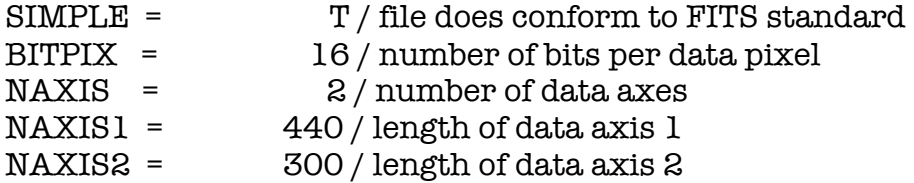

The
required
keywords
may
be
followed
by
other
optional
keywords
to describe various aspects of the data, such as the date and time of the observation. Other
COMMENT
or
HISTORY
keywords
are
also
frequently
added
to
further document
the
contents
of
the
data
file.

The data unit, if present, immediately follows the last 2880-byte block in the header unit. Note that some HDUs do not have a data unit and only consist of the header
unit.

An
example
of
the
structure
of
a
FITS
file
is
given
below.

 $\triangleright$  ftlist example.fits H

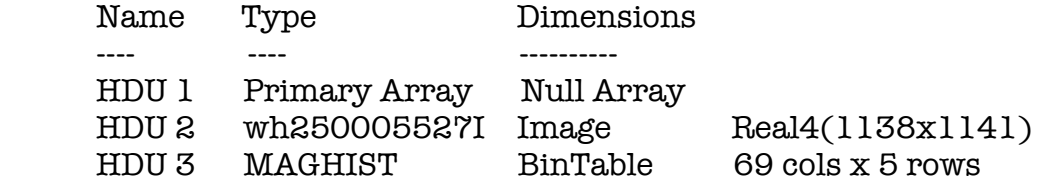

In
this
example
the
Primary
Array
(HDU
1)
is
empty,
except
for
a
set
of
keywords that describe the data in the file. The first extension (HDU 2) is an image with

dimensions  $1138 \times 1141$  and the data is stored as 4-byte real numbers. Notice that there are different types of extensions in a single file. This file contains a null array (HDU
1),
two‐dimension
image
(HDU
2),
and
a
binary
table
(HDU
3).

Each
image extension
is
independent
of
the
others
in
the
file.

 There
is
a
lot
of
information
about
FITS
available
at http://swift.gsfc.nasa.gov/docs/heasarc/fits.html . Although FITS was originally designed
to
be
a
standard
format
for
astronomical
data
there
are
several
different versions
of
FITS.

The
differences
are
mostly
minor
and
generally
consist
of
different versions
of
FITS
using
different
keyword
names.

For
the
most
part
all
versions
of FITS
files
can
be
read
by
the
major
software
packages.

## **Software**

FITS files are not intended to be read or modified directly by humans. They are
intended
to
be
used
in
conjunction
with
software
that
reads,
writes,
and modifies FITS files. The standard software package for working with FITS files is the FTOOLS
software
developed
at
NASA's
High
Energy
Astrophysics
Science
Archive Research Centre (HEASARC; http://heasarc.gsfc.nasa.gov/). FTOOLS can be obtained
from
http://swift.gsfc.nasa.gov/docs/software/lheasoft/download.html
. There is also a set of subroutine libraries, called FITSIO, that can be used to work with FITS file in various programming languages. FITSIO is described in detail at http://swift.gsfc.nasa.gov/docs/software/fitsio/fitsio.html
.

Supported programming
languages
are

- $\bullet$   $C++$
- C♯
- Perl
- Tcl
- Python
- Ruby
- S-lang
- MatLab
- LabVIEW
- Photoshop

# **ftlist**

FTLIST is an FTOOL that prints out the contents of a FITS file. For a detailed description
of
FTLISTsee
the
help
page
for
FTLIST(type fhelp ftlist)
at
the
command line prompt. FTLIST has five modes, each of which returns a different type of information
about
the
FITS
file.

The
modes
are

- H—prints a one-line summary of the contents of each HDU in the FITS file. This
is
good
for
determining
the
general
structure
of
the
file,
and
for identifying which HDU the data you are interested in is in.
- C—prints information (name, units, etc.) about each column in each FITS table.

This
works
for
ASCII
and
binary
table
HDUs.
- K—prints the keywords and their values for each HDU. This works for every type
of
HDU.
- I—prints the pixel values of the image array. This works for image HDUs.
- T—prints the contents of a FITS table. This works for ASCII and binary table HDUs.

More than one mode can be specified at a time. For example, to print out the HDU summary
(H
option)
and
the
header
keywords
(K
option)
in
the
first
extension (HDU
2)
of
the
input
file
"infile.fits"
and
exclude
the
COMMENT
keywords
type

ftlist infile.fits+1 hk exclude=comment

FITS
files
can
contain
a
large
amount
of
information.

It
is
not
unusual
to
have a
FITS
file
with
several
dozen
columns
of
data.

Because
of
this
is
often
useful
to view only a subset of the data in the file. The help page for FTLIST contains detailed information
about
how
to
do
this.

# **fv**

Fv is an interactive browser, editor, and viewer for FITS files. To start FV simply type fy at the command line. This will put up a window that looks something like
this.

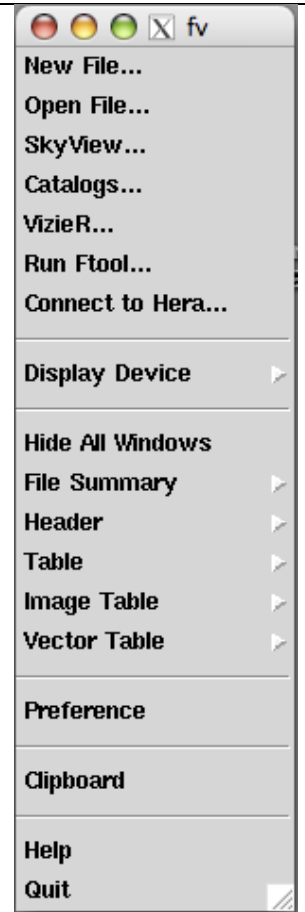

This
is
the
main
menu
for FV.

From
this
one
can
create
new FITS
files,
open
an
existing
file,
access
various
catalogues and
databases,
and
run
FTools
on
your
FITS
file.

When a FITS file is open a dialogue box that looks a bit like this will appear.

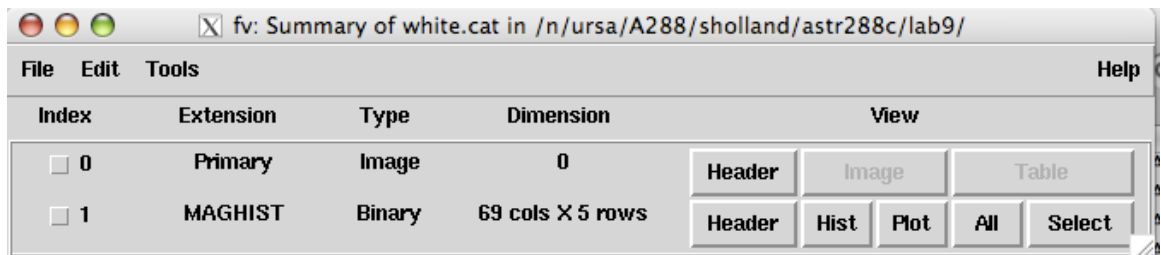

The
"Header"
button
opens
a
window
that
allows
one
to
view
and
edit
the
keywords for the chosen extension. For example, the header of the MAGHIST extension looks like
this.

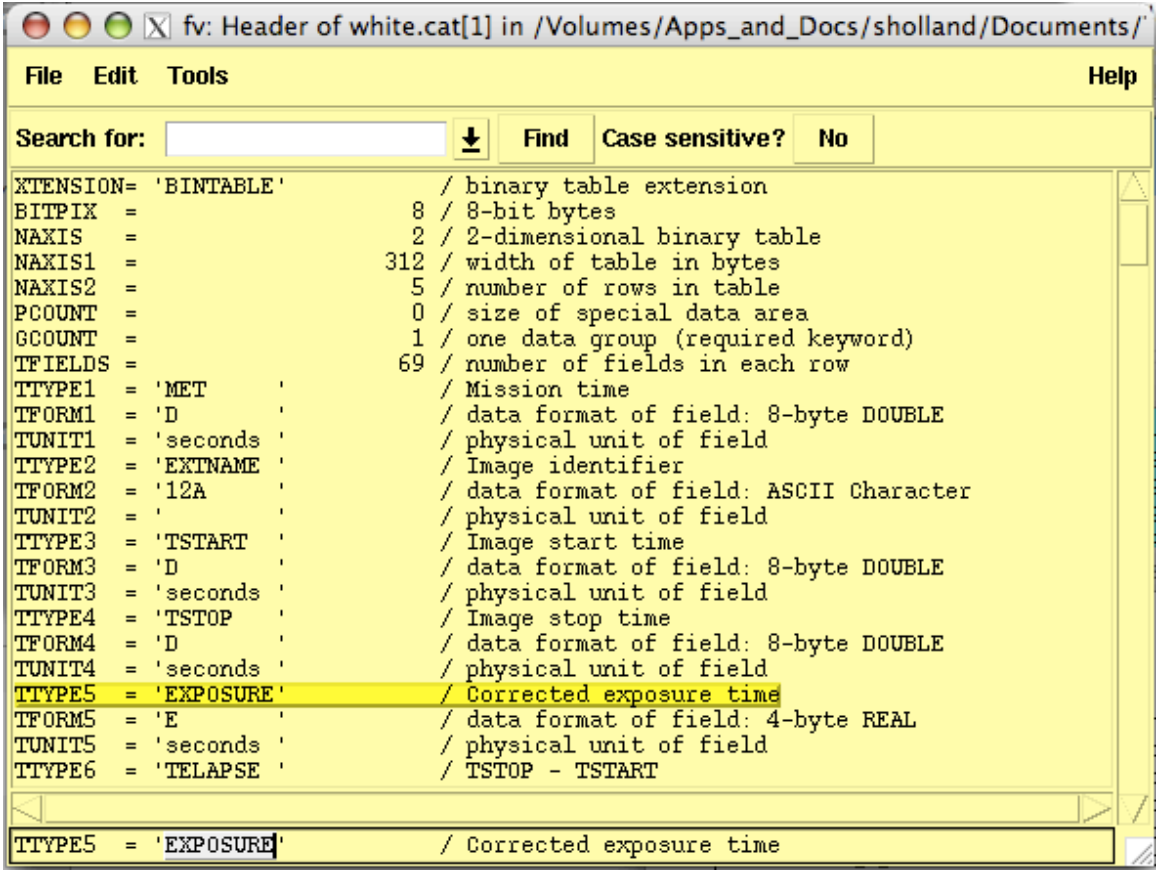

Notice that editing is done in the one-line box at the bottom of the window. To edit a keyword select the line that you are interested in and edit it when it appears in the bottom line. Edits do not take affect until the <return> key is pressed. Changes to a file need to be saved by selecting "save" under the "file" menu.

Selecting the "All" button lets one view the data in the FITS extension. The data
in
the
MAGHIST
extension
looks
like
this.

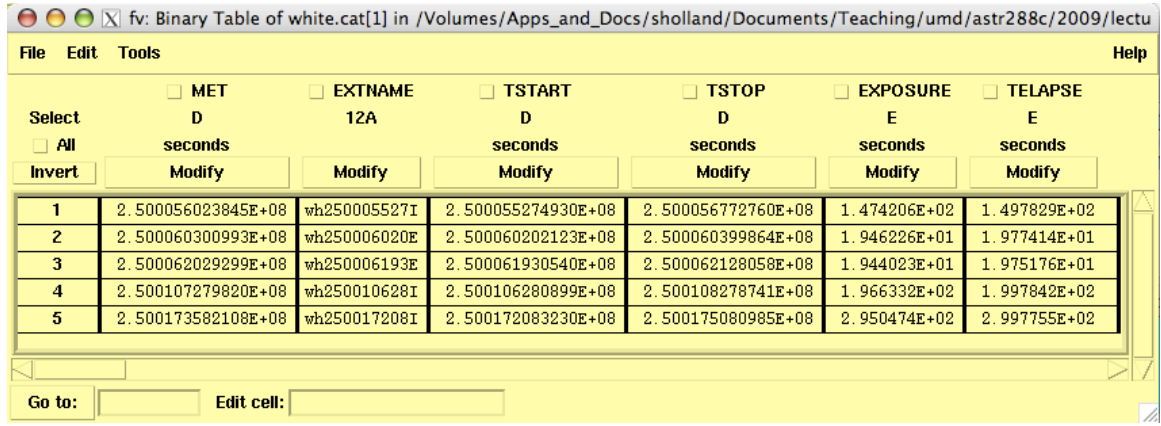

To edit a cell select the cell and do the editing in the "Edit cell:" box at the bottom of the window. Press <return> for the edit to take effect. Be sure to save changes using
the
"File"
menu.

Data can be plotted by selecting "Plot".

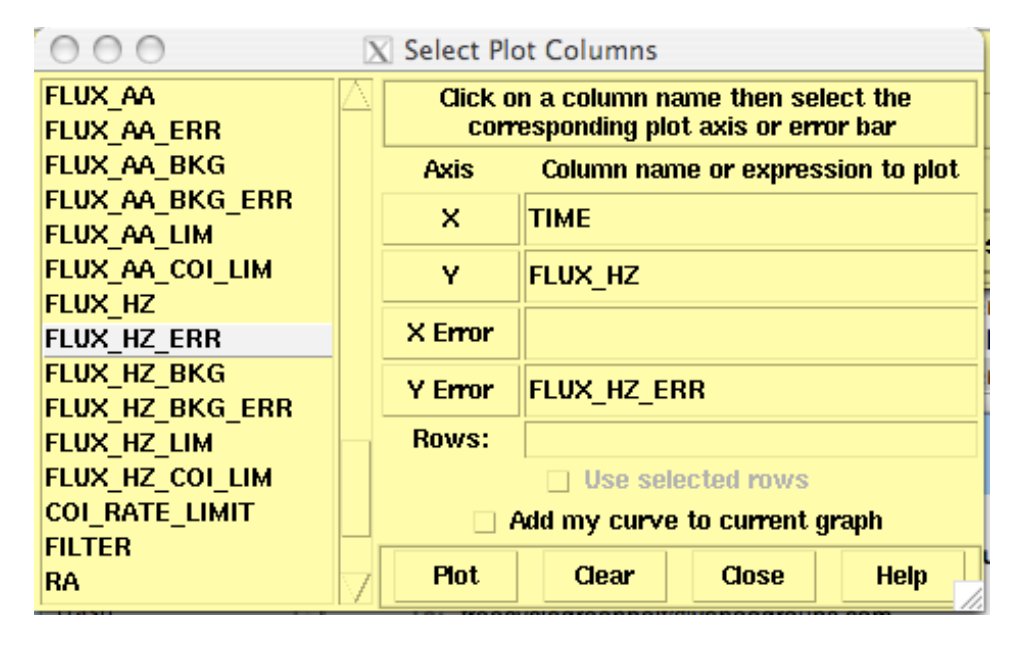

Any column can be plotted on any axis, or as an error bar, by selecting the column of interest and clicking on the axis of interest. Alternately, just type the name of the column
directly.

Images
can
be
displayed
and
manipulated
in
similar
ways.

# **Lab Work**

The goal of this lab is to gain some familiarity working with FITS files. To do this we will examine two FITS files. One that contains a *Swift*/UVOT image of the optical
afterglow
of
GRB
090812,
and
one
that
contains
a
light
curve
for
the
optical afterglow
of
this
gamma‐ray
burst.

We
will
also
use FVto
create
a
new
FITS
file.

 First,
find
the
following
files
that
you
used
last
week: "sw00359711000uwh\_sk.img" and "sw00359711000uwh\_sk.cat". If you do not have
these
files
then
you
can
download
them
from http://lheawww.gsfc.nasa.gov/~sholland/astr288c/autumn\_2009/index.html. Move this file to your working directory.

## **Viewing FITS Files**

Fv is a very powerful tool for interactively examining FITS files.

- 1. Log
into
your
account,
download
the
two
files,
and
put
them
into
your working
directory.
- 2. Start FV.
	- $\triangleright$  astroload heasoft
	- $\triangleright$  fv  $\&$
- 3. Open "sw00359711000 uwh sk.cat" and make a plot of the flux density of the source, FLUX AA (with error bars from FLUX AA ERR) as a function of TIME. Print this plot and hand it in as part of your homework. You can close the plotting
windows
now
if
you
wish.
- 4. Choose
"All"
for
the
MAGHIST
extension
in
the
summary
window
to
answer this
question.

The
MAGHIST
extension
contains
one
row
for
each
image
in the "sw00359711000uwh sk.img" file. Look at the PLATE SCALE column in the
MAGHIST
extension.

Is
the
plate
scale
the
same
for
all
five
of
the
images? What is the plate scale of the last image? Hand this in as part of your homework. Include the units. You can close this window if you wish.
- 5. Close
the
"sw00359711000uwh\_sk.cat"
window
and
open
the
file "sw00359711000uwh\_sk.img".
- 6. What
is
the
value
of
the
DATE‐OBS
keyword
for
the
last
extension
in
this
file? Hand this in as part of your homework. Use the "Header" button.
- 7. What
is
the
value
of
this
image
(extension
wh271749819I)
at
row
230 column
322?

Hand
this
in
as
part
of
your
homework.

Use
the
"Table"
button.

# **Creating a FITS File**

 There
are
several
ways
to
use
FTools
to
create
a
FITS
file.

One
way
to
create a FITS file that contains a simple image is to use FV. The procedure is as follows.

- 1. Start FV
	- $\triangleright$  fv &
- 2. Select
"New
File…".

This
will
open
a
create
image
box.

Enter
a
filename.

This can
be
anything
that
you
want,
but
it
should
end
with
".fits"
so
that
it
can
be easily identified as a FITS file. One possibility is YOURNAME fits. Let's assume that the file is called "fred.fits". Set the image data type to be "Float (−32)".

Set
the
image
dimensions
to
"8,8"
(without
the
quotation
marks). This indicates that the image should have 8 rows and 8 columns. Now, click on
"Create".
- 3. Add
the
following
keyword
to
the
header
data.

Do
this
by
clicking
on "Header"
in
the
summary
window
that
pops
up
at
the
end
of
step
3.

Select the "END" keyword then choose "Insert Key" from the Edit menu. Now, add this
keyword.

CREATOR
=
'YOUR
NAME'
/
Person
who
created
this
file

The single quotes must be included. Replace YOUR NAME with your name. Save
the
changes
from
the
File
menu.

- 5. Set
the
image
values
by
clicking
on
"Table"
in
the
summary
window.

Set
the pixel
values
to
anything
that
you
like.

You
may
leave
some
of
them
as
zero, but not all of them. Edit a pixel value by selecting a cell (pixel) and typing the new value in the "Edit cell:" box. Press <return> to enter the new value. When you are done save the image from the File menu. You can view your image
with
the
"Image"
button
in
the
summary
window.
- 6. Create
a
binary
table
extension
using
the
"New
Extension…"
item
in
the
Edit menu.
- 7. Add a column of data to the binary table extension by pressing the "All" button for that extension then choosing "Edit" $\rightarrow$ "Insert" $\rightarrow$ "Column". The new
column
should
have
the
following
properties. Column
Name: *Data* Column
Format:
choose
4‐byte
real
from
the
menu
next
to
the
format
cell. Column
Unit:
leave
blank Display
Format:
leave
blank Insert
Before:
End
of
Table
- 8. Edit
the
value
in
row
1
column
1
so
that
it
is
1.12358
and
then
save
the changes.
- 9. E-mail your final FITS file to Stephen.T.Holland@nasa.gov This will be part of
your
homework
for
this
week.